## Congratulations!

FREE! You Now Own Giveaway Rights To This Report.

Firstly I would like to thank you for downloading and reading this short report.

Banner advertising is one of the most targeted traffic sources, as people only click on a banner if they are interested in it.

The problem with traditional banner advertising is that you have to join many sites, and add your banners to those sites to get your ads shown. Also if you want to change your banners or remove a banner, you have to login to each site and update your banner campaigns.

But now with a viral banner co-op, you can get your banners shown on 1000's of different advertising sources, without even being a member of them! Also you can now simply login to one site and add or change your banners, which will then be updated at all the sites.

Another advantage of using banner advertising is that at many sites such as Traffic Exchanges and Viral Mailers, you get many more banner impressions per credit. This means you can get loads more exposure and branding power for the same amount of credits.

Also at many sites your banners are shown in the members area and not only in the surf area, which means your ads are getting seen when people are not so distracted like when surfing.

Simply follow the steps outlined in this report and start getting MASSIVE exposure for your banners. To get even more exposure for your banners, make sure to visit the last page and rebrand this report. As the more people you get to join under you in the viral banner coop, the more banner impressions you will earn from your downline.

This means the less banner impressions you will need to earn by yourself!

#### STEP 1

Join **BucketsOfBanners** (aka BoB) HERE.

This is a free Viral Banner Co-Op, that allows you to promote the Banner Co-Op links in your Traffic Exchanges and Viral Mailers, which earns you impressions to promote up to 5 (more if upgraded) of your own banners in the Co-Op rotator. Free members earn 0.5 impressions per Co-Op URL shown, upgraded members earn 1 impression.

From the left menu select "Get Impressions" and then select "Banner Exchange Code".

Now simply click the "On Other Sites" tab and you can copy the Banner Image and Target URL to use in the Traffic Exchanges and Viral Mailer sites.

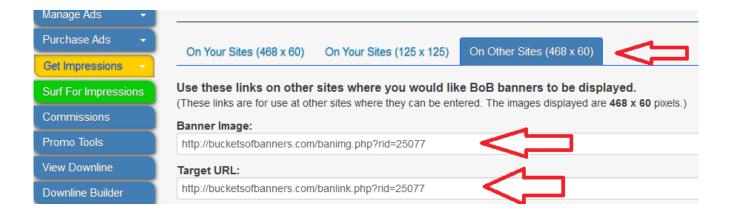

### STEP 2

Now simply visit all the Traffic Exchanges and Viral Mailers that you are a member of.

In the banner advertising section at each Traffic Exchange or Viral Mailer site add the Bucket Of Banners co-op links into the relevant input fields.

Now simply assign credits to your Buckets Of Banners Co-Op Banner and you will start to earn impressions.

### STEP 3

Go back to your Buckets of Banners account and from the main menu select "Manage Ads" and then select "Create New Ad".

Add your banner there. As a free member you can add up to 5 banners, consider upgrading for more benefits - up to 30 banners (both 125x125 and 468x60 banners).

### STEP 4

Now to assign credits to your banners select "Manage Ads", then select "Assign Credits". Now simply enter the amount of credits to assign to each banner, the maximum you can assign is shown in brackets. Then simply press "Assign" and you banner will start to be shown across the network of sites.

You can also Bulk assign credits to all your banners by selecting "Bulk Assign" on the top menu. This assigns credits evenly to all your banners at one time.

Enjoy!

## **Tricky TIP**

You can maximize the results even more by using these 2 websites.

#### 1. 5x3 - Join HERE

5x3 is a really cool website. As a PRO member (only \$7.00 per month) you can add up to 25 banners and get unlimited impressions. No credits needed! Just promote your referral URL and get banner impressions. If you use the <a href="BucketsOfBanners">BucketsOfBanners</a> procedure above, you also earn credits for your banners. If you have 10 banners to promote, you can use the other 15 spots for BoB. You will also earn \$5.00 for every PRO referral you make!

2. <u>ProfitsLion - join HERE</u> - this one is great because as an upgraded member you get your email automatically sent every day to over 9000 members. Your message expires only if you get at least 1000 visits. So, you can just create your account, set an email to be sent daily and spend your time with friends/family!

Use ProfitsLion to promote your 5x3 referral page and get 1000s of visitors and credits for BoB!

# How To Make This Report Your 24/7 "Viral Traffic Machine!"

I hope you enjoyed this free report and found it informative in showing you how to get your banners shown on 1000's of sites.

If you want to use this report to build **YOUR** downlines in the mentioned programs, then all you have to do is rebrand this special report for free with your affiliate ID's before sharing it with others. That's it. You can then post it to your blog, share it on Facebook and Twitter, or even use it to build your list.

And here's the best part...

Your readers will also receive "giveaway rights" to this report. Which means, if they give it away **without** rebranding it ( and many will ) you'll get ALL of their referred traffic as well. Example: Let's say "Margaret" downloads your report, but **does not** rebrand it with her ID's. She then shares YOUR branded version with John who signs up to the programs — guess what? **YOU** just got John as your new referral!

Get excited! Because you're about to unleash your own "viral traffic machine" that cranks out residual traffic for you 24/7 ( even while you sleep! ).

#### Here's what to do next

Easy as pie: <u>open this link</u>, download the software and run it (no worries, the file is clean). This will rebrand this PDF with your links. Save and share the new PDF containing your links. Enjoy referrals and money!;-)